# Gestor d'Aules de Formació

Disseny i desenvolupament d'una aplicació web per la gestió d'un Centre de formació

### Màster Universitari en Enginyeria Informàtica

1

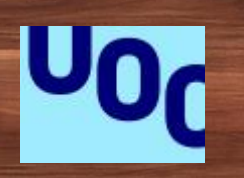

Autor: César Primo Hernando Consultor: Joan Giner Miguelez

### **MOTIVACIÓ**

La Direcció d'un Centre dedica moltes hores cada setmana a l'assignació d'Aules i trobar el Formador/a cada setmana a partir d'uns criteris definits.

Aules: Nombre d'alumnes, característiques (Projector, Pissarra electrònica, nombre de PCs) > Formadors/es. En funció de l'activitat formativa hi ha un formador/a més adient

 $\infty$ 

Els formadors/es han de poder gestionar les activitats

### Desenvolupament

### DEL PROJECTE

7 8 9 10 11 12 13 14 15 16 17 18 19 20 21

### Objectius del treball

#### Documentació funcional

#### > Anàlisi Funcional.

- > Casos d'Ús
- > WireFrames

#### Solució Web

- > .NET Core MVC
- > Proporcionar API de serveis

#### Documentació t**è**cnica

- > Arquitectura del sistema (física i lògica)
- > Model de Base de dades
- > API del servei

#### Solució Mobile

- > Xamarin
- > Consumir els serveis de l'API

#### Sistema escalable i eficient

- > SQL Server.
- > Arquitectura de 3 capes
- > .NET Core

#### Documentació de suport

- > Manual d'Usuari complert.
- > Document d'Implementacio

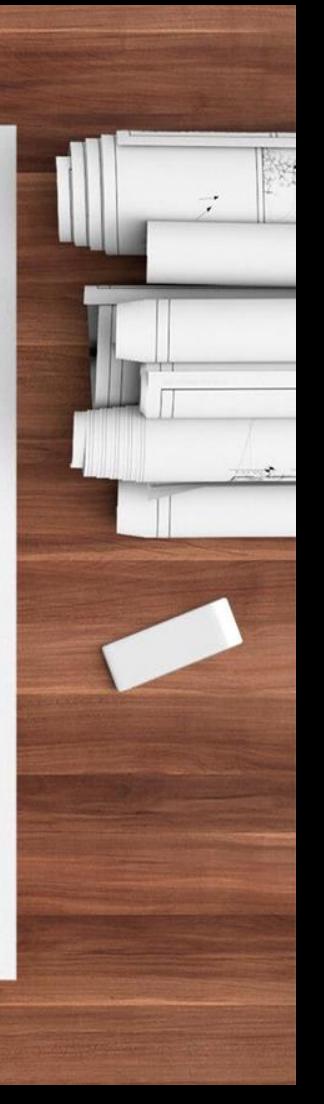

# Procés de treball

Plantejament i planificació Anàlisi i planificació Anàlisi i Disseny

 $\mathbb{C}$ 

 $\infty$ 

Entorns i proves de concepte

Desenvolupament

I

÷ **Control** 

# Planificació

Per la gestió de les tasques s'ha fet server l'eina meisterak (www.meisterak.com)

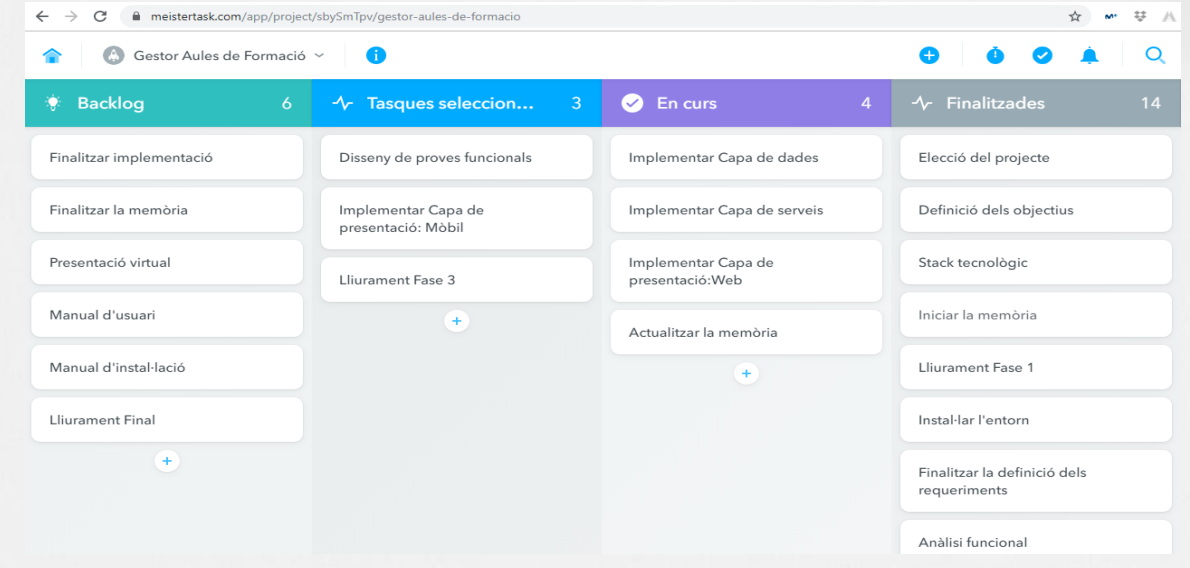

cologne

6

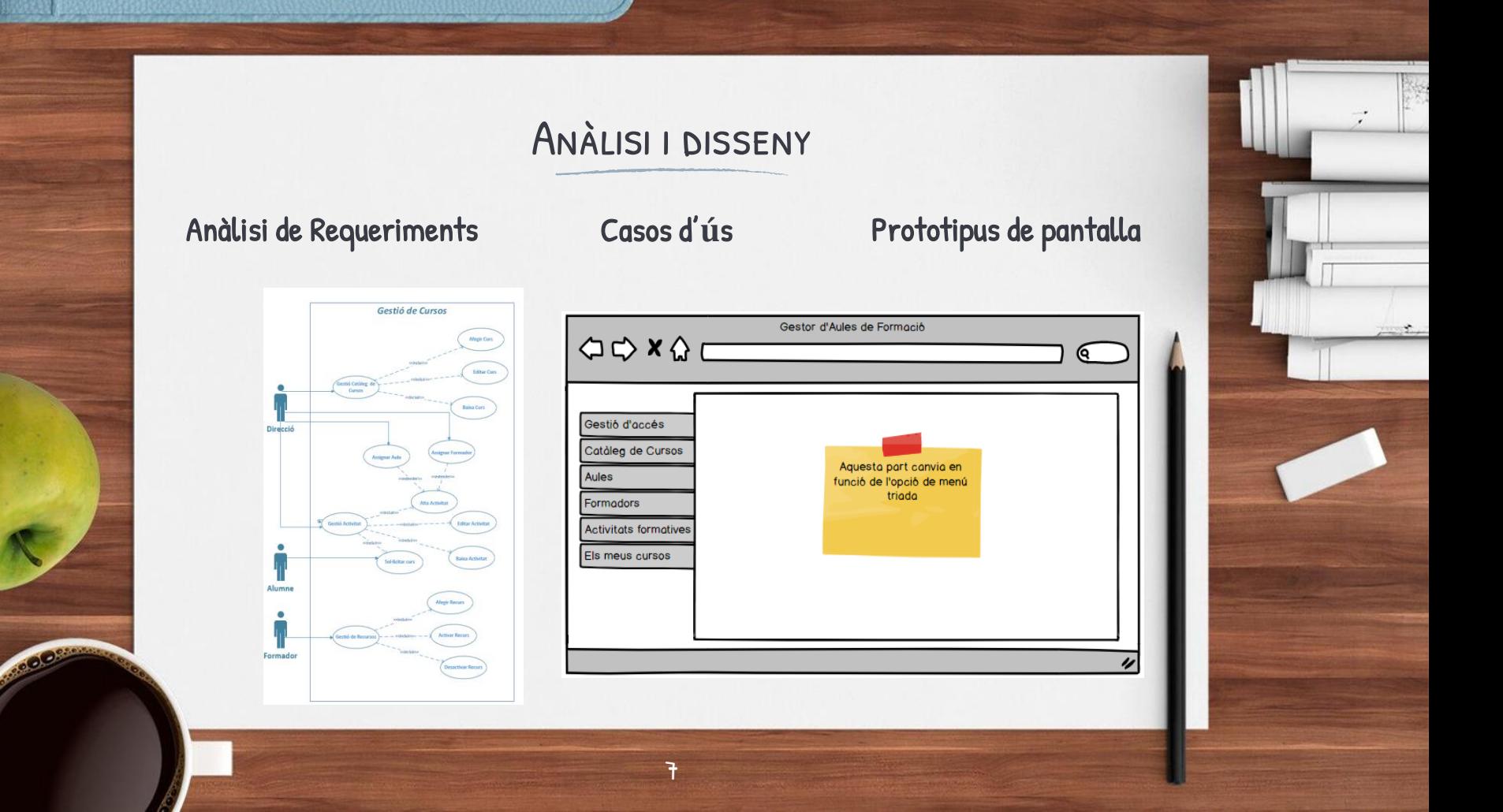

# DECISIONS PRESES

0 1 2 3 4 5 6 7 8 9 10 11 12 13 14 15 16 17 18 19 20 21

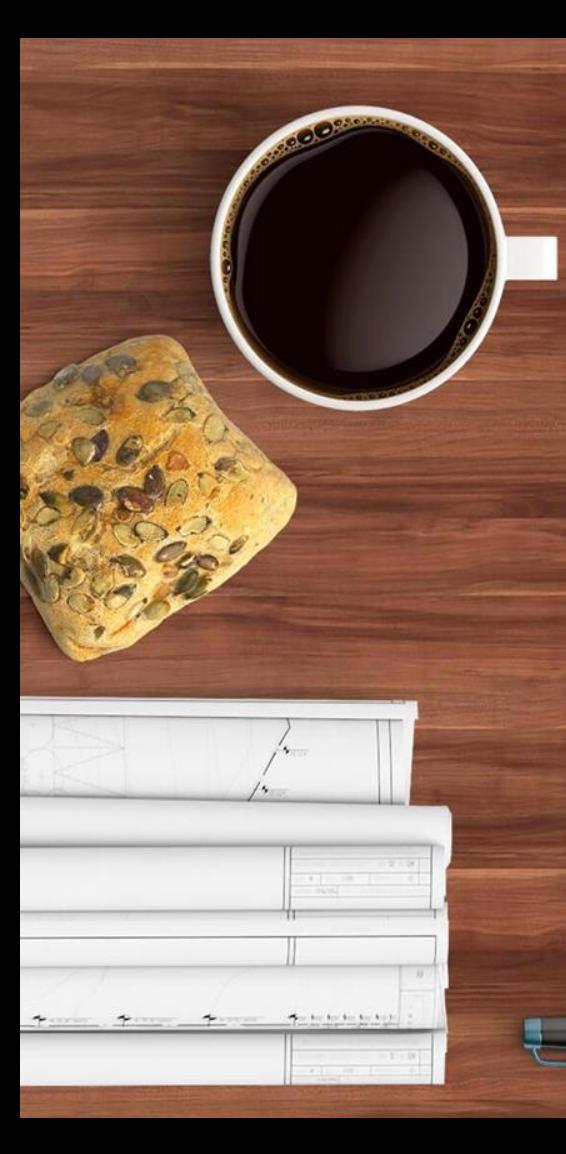

### **STACK TECNOLOGIC**

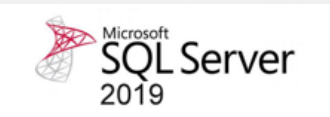

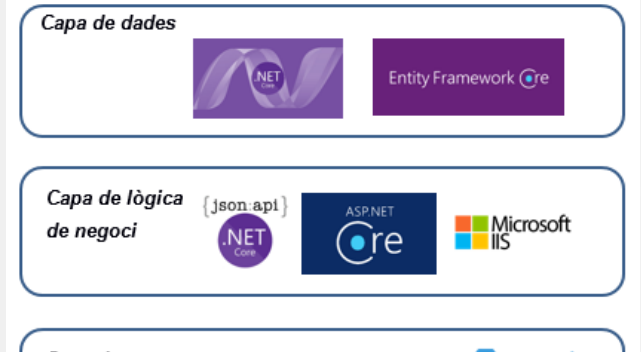

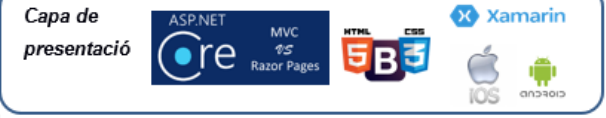

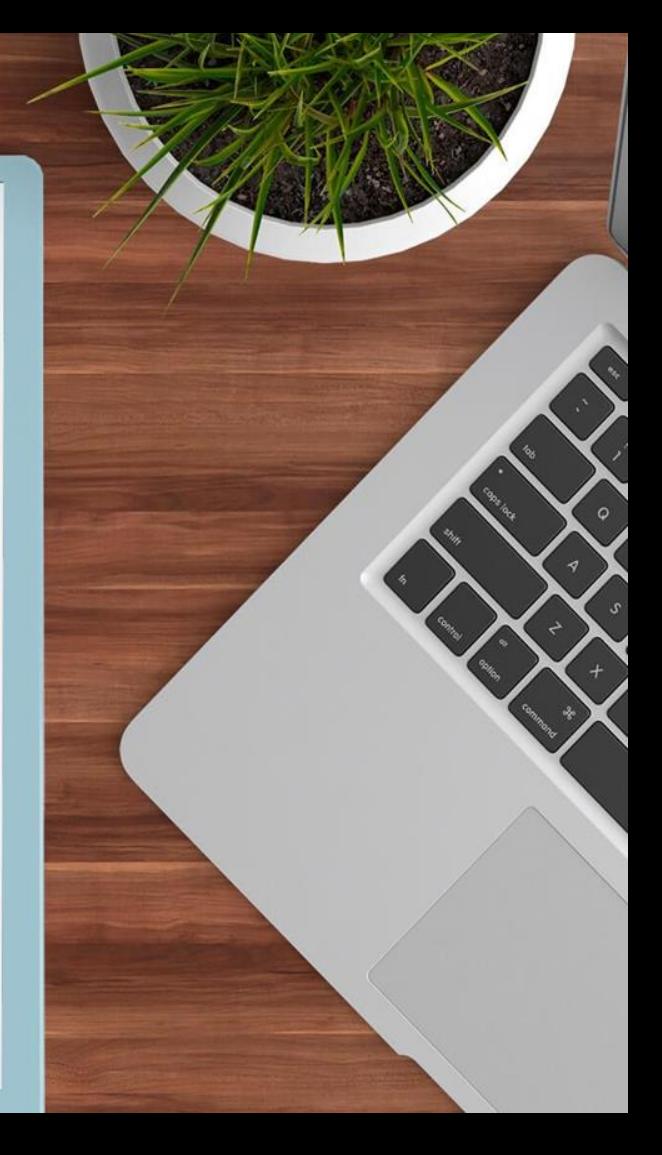

### .NET CORE

### Avantatges d'utilitzar .NET Core vs .NET Framework

- Opensource: .NET Framework té components OpenSoruce i d'altres que no ho són. .NET Core és open source en la seva totalitat.
- > Modular: .NET Framework és monolític. En canvi .NET Core és modular des del principi
- Multiplataforma: La solució es pot desplegar en plataformes Windows, Linux i MacOS.
- Rendiment: S'aconsegueixen millores en tots els àmbits. Per exemple LINQ és un 300% més eficient.

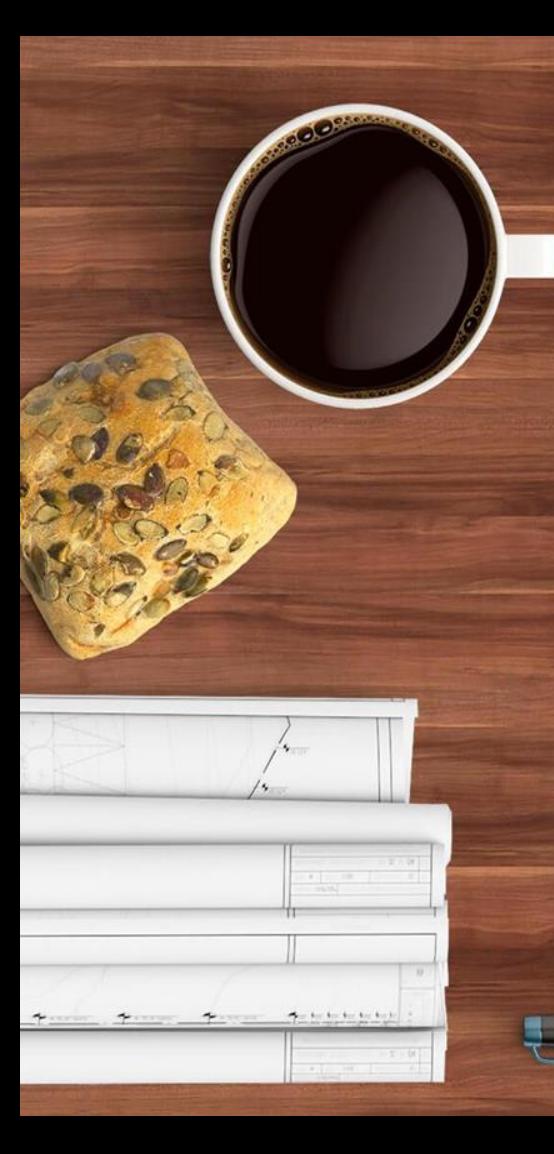

### Arquitectura

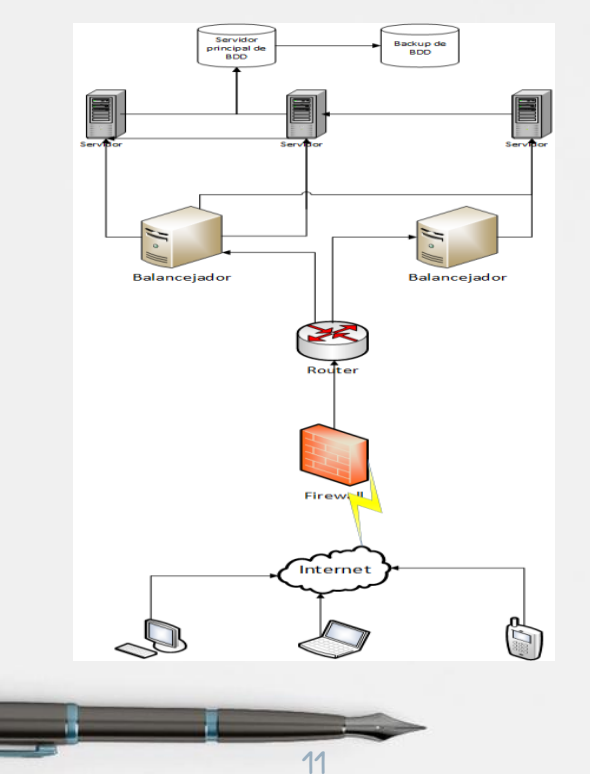

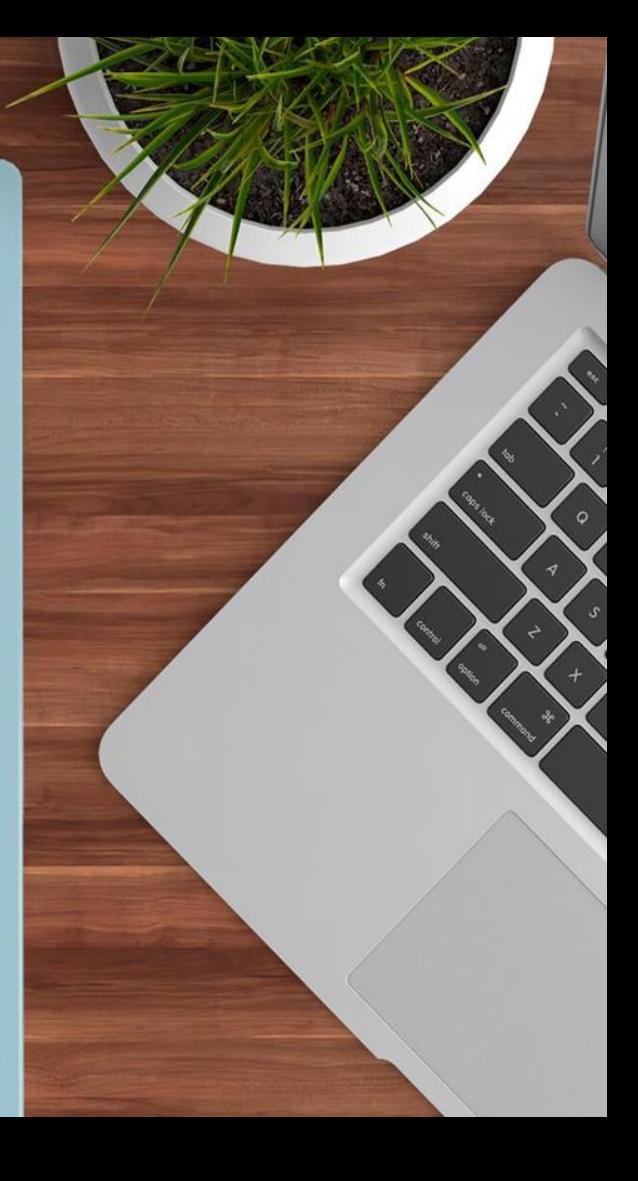

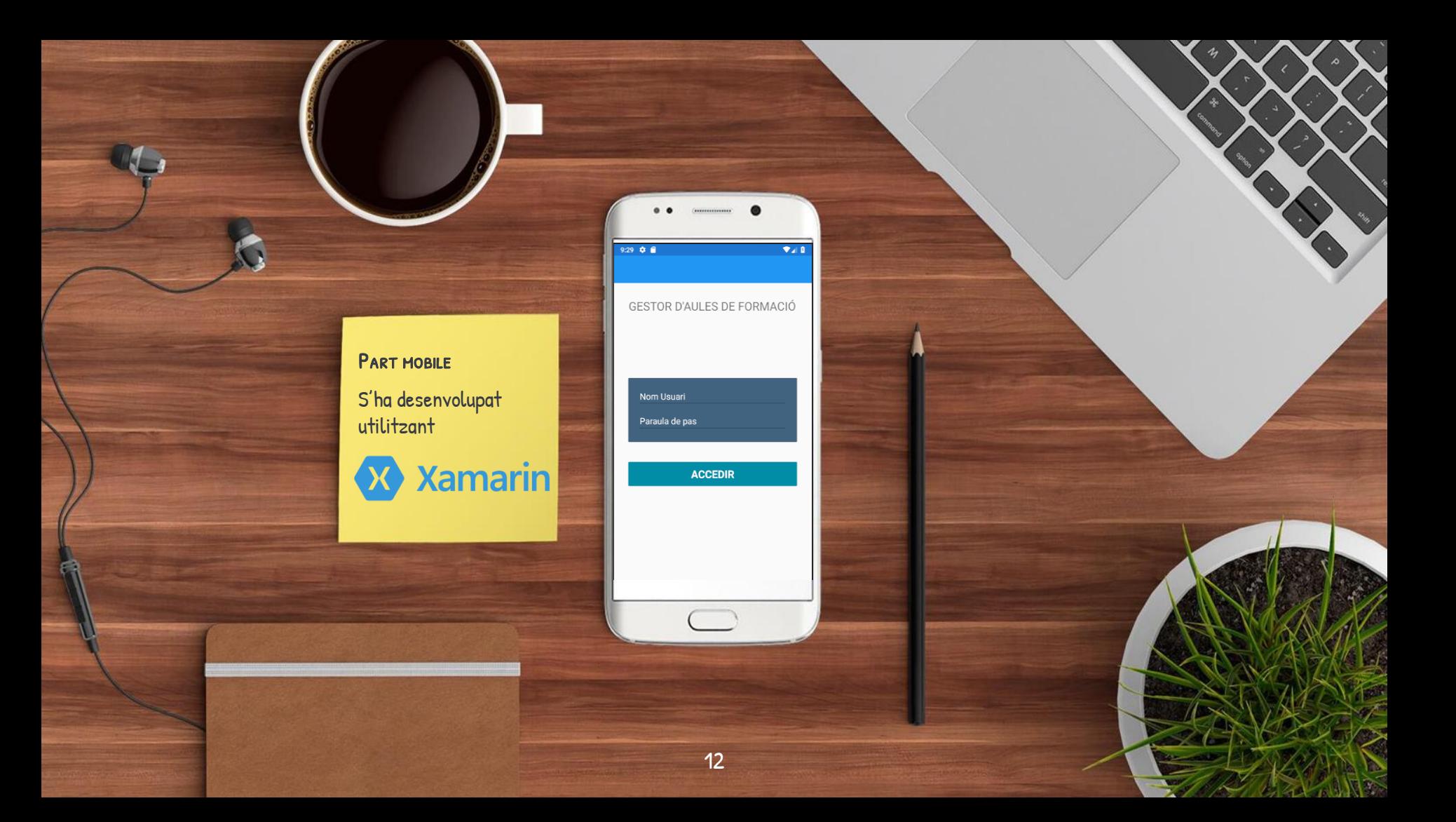

# Gestor D'Aules de Formació (Part Web)

9 10 11 12 13 14 15 16 17 18

### Validació d'usuari

Abans d'accedir al Menú Principal és necessari que l'usuari estigui enregistrat al Sistema.

Per registrar l'usuari només caldrà que l'Administrador hagi donat d'alta les dades personals.

Un cop es disposa d'usuari es validarà i s'accedirà al Menú Principal. Les opcions del menú varien en funció del Perfil

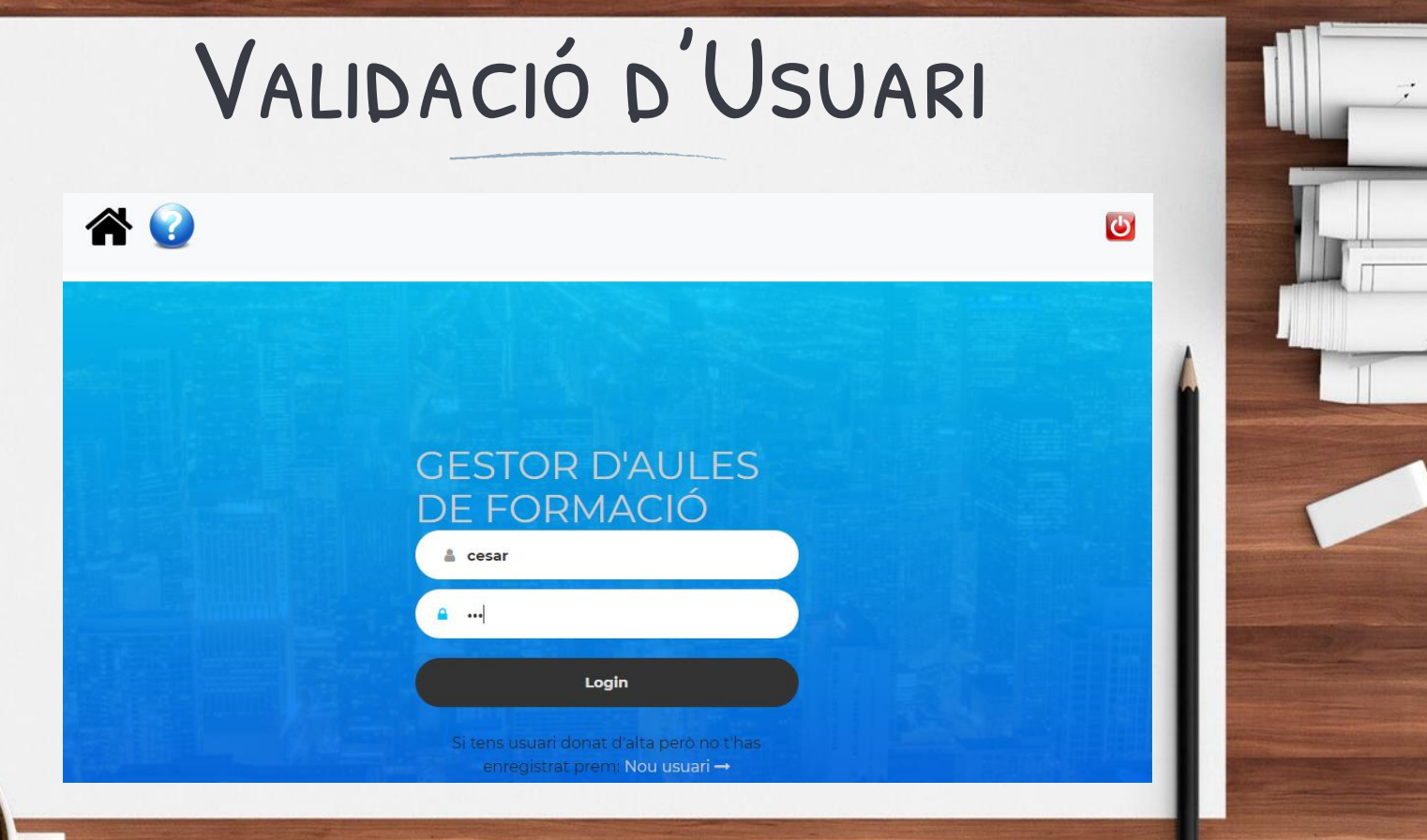

15

**COOPERA** 

# Menú Principal (Direcció)

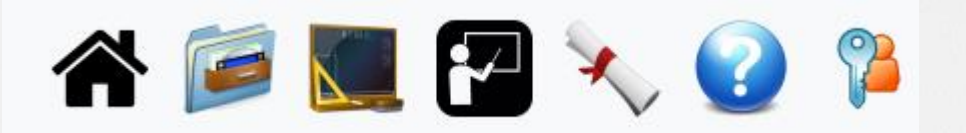

- > Menú Principal
- Catàleg de Cursos
- > Aules
- **Formadors**
- Assistent d'Activitats Formatives
- > Ajuda
- Canvi de Contrasenya

# Menú Principal (Formadors)

17

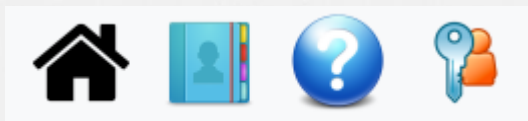

- > Menú Principal
- Els Meus Cursos
- > Ajuda
- > Canvi de Contrasenya

## Menú Principal (Administrador)

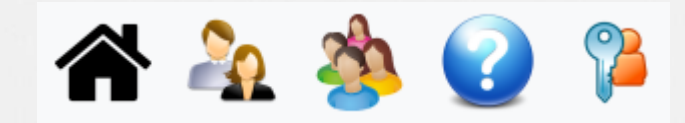

- > Menú Principal
- Dades Personals
- Gestió d'Usuaris
- > Ajuda
- Canvi de Contrasenya

### Perfil Direcció

Els usuaris amb perfil Direcció poden gestionar:

- Catàleg de Cursos
- > Aules
- > Formadors (Especialitats, Horaris, consultar les activitats formatives realitzades).

19

> Executar l'Assistent d'Activitats Formatives.

# CATÀLEG DE CURSOS

### Catàleg de cursos

Afegir curs al catàleg

 $100^{13}$ 

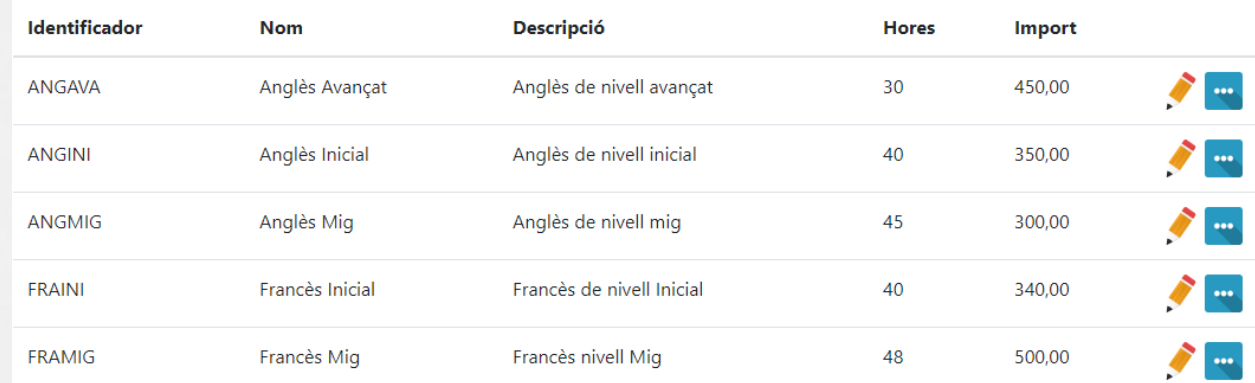

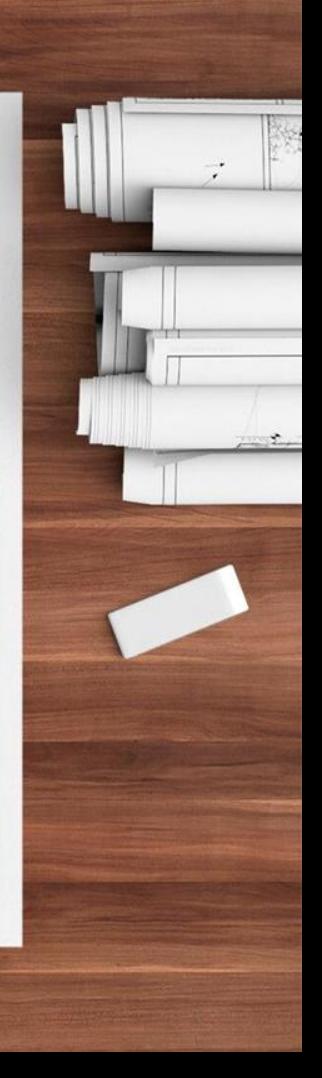

# Aules de Formació

#### Aules de Formació

Afegir nova aula

 $-30^{3}$ 

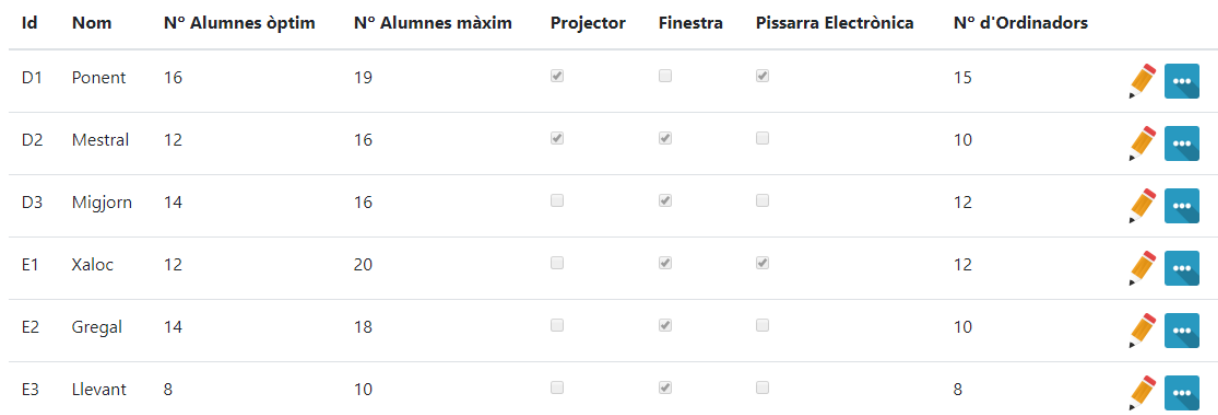

21

© 2019 - Gestor d'Aules de Formació - Ajuda

# Aules de Formació (editar)

#### Editar l'Aula - 5

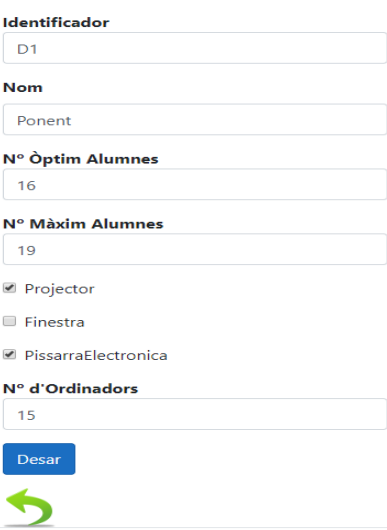

© 2019 - Gestor d'Aules de Formació - Ajuda

22

# FORMADORS/ES

#### Plantilla de Formadors/es

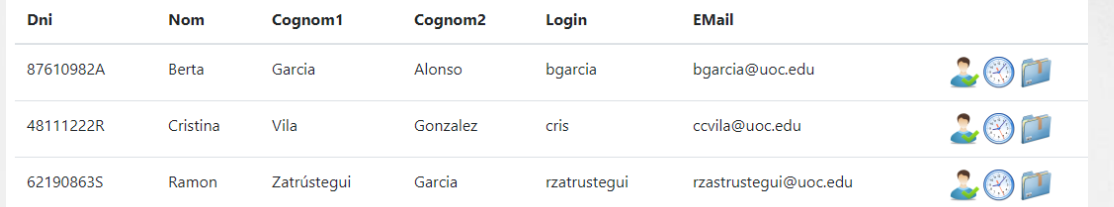

Afegir

Especialitats del/la Formador/a -  $\bigwedge$ 

| Afegir                  |                   |         |            |
|-------------------------|-------------------|---------|------------|
| <b>IdEspecialitat</b>   | <b>Descripció</b> | Usuari  | Ponderació |
|                         | <b>ANGINI</b>     | bgarcia | 10         |
| $\overline{\mathbf{3}}$ | ANGAVA            | bgarcia | 8          |
| 5                       | <b>FRAMIG</b>     | bgarcia | 7          |
| ٠                       | <b>MATINI</b>     | bgarcia | 4          |

#### Horaris disponibles per les Activitats formatives -  $\bigwedge$

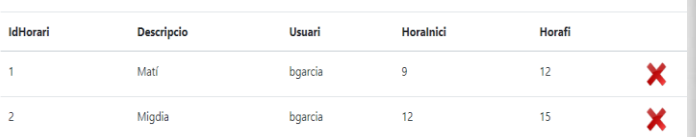

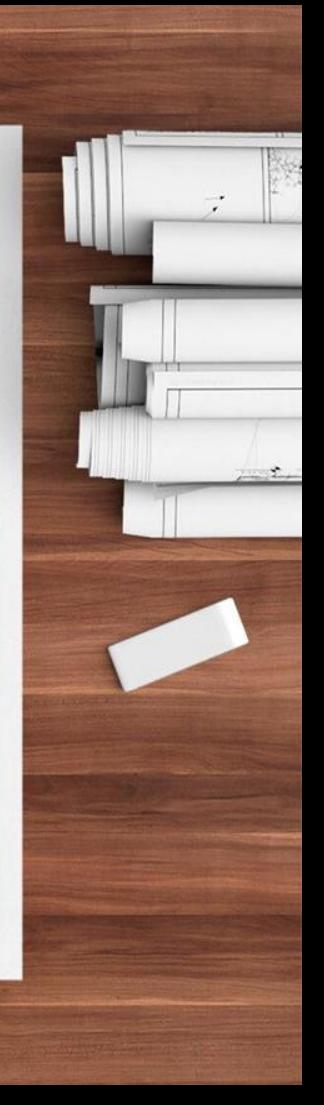

# ASSISTENT D'ACTIVITATS

#### **Activitats formatives**

**Assistent d'Activitats** 

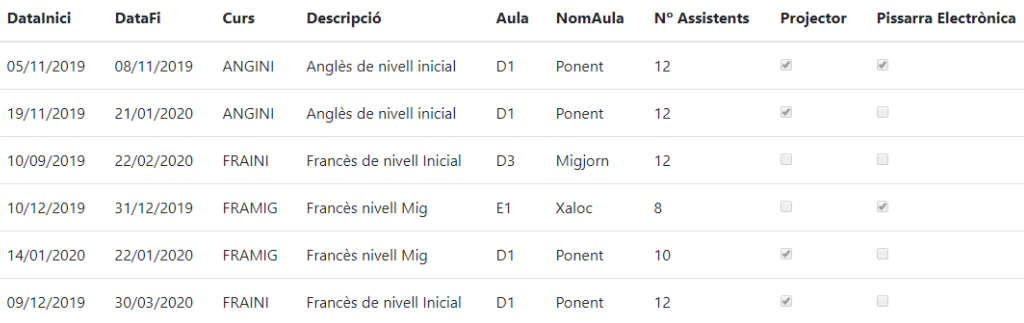

- > Selecció de les dates, Curs, i característiques
- > Revisar el resultat proposat
- > Confirmar Activitat Formativa

### **ASSISTENT PAS 1/3**

#### Introdueix el paràmetres de cerca - 5

#### Ajuda

#### **Datalnici**

15/01/2020 09:00

#### **DataFi**

21/02/2020 12:00

#### Curs

Anglès de nivell avançat

#### Aula

Totes

#### **Nombre d'assistents**

 $12$ 

Projector

000000

PissarraElectronica

**Generar Activitat** 

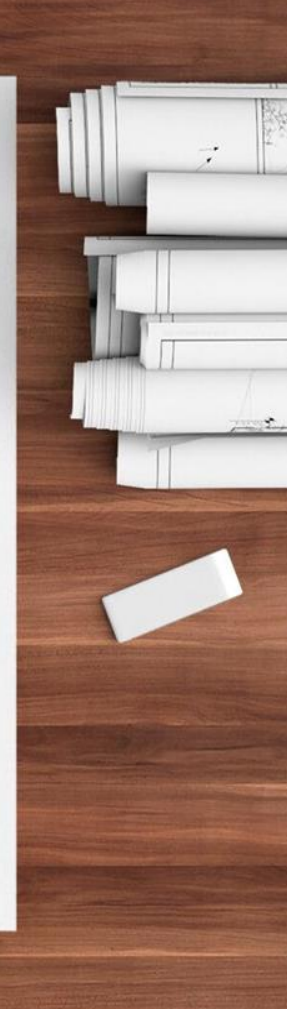

### Assistent Pas 2/3

### Peticio pendent de confirmació - 5

26

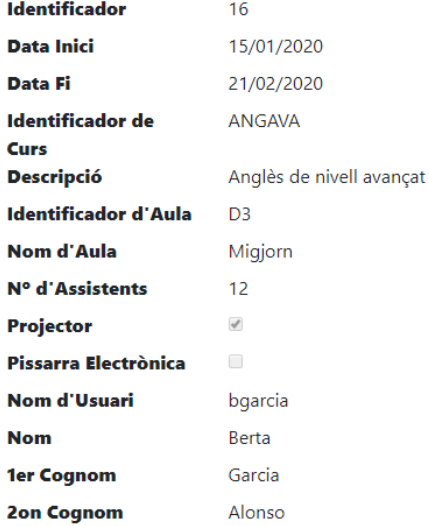

#### ConfirmarActivitat | Tornar a l'assistent

### Assistent Pas 3/3

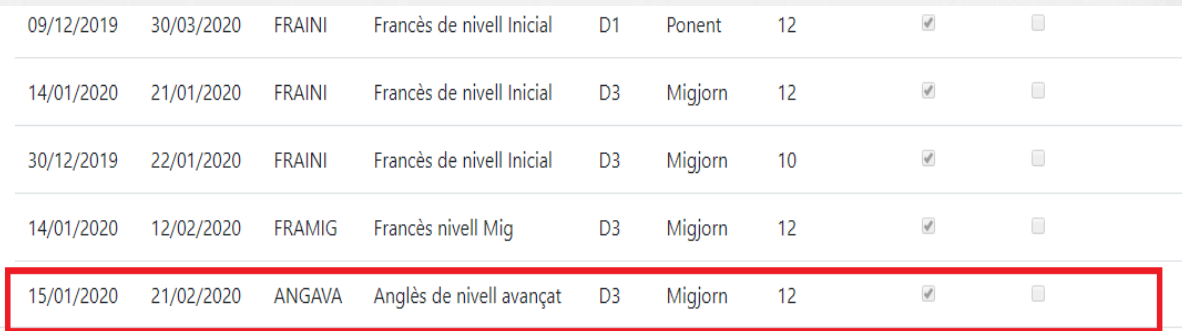

© 2019 - Gestor d'Aules de Formació - Ajuda

CO OPEN

### Perfil Formador/a

Els usuaris amb perfil Formador poden:

- Consultar els seus cursos
- Publicar i gestionar els recursos

# Els Meus Cursos

#### **Els Meus Cursos**

000000

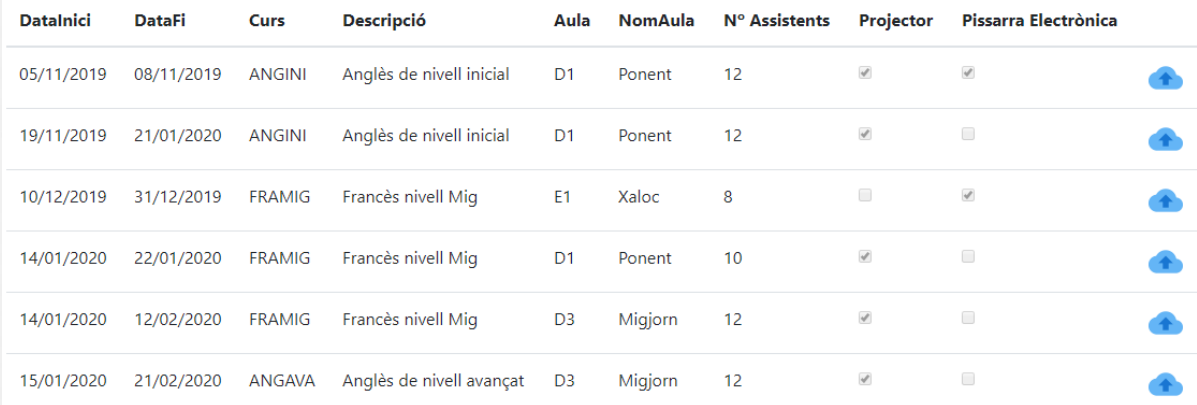

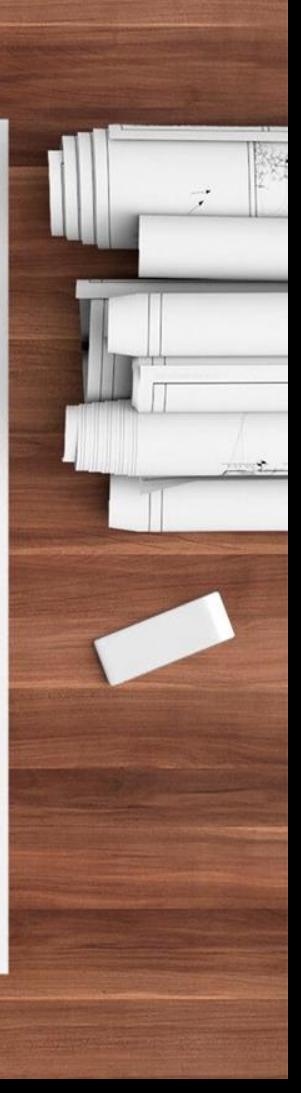

## PUBLICAR RECURSOS

#### Recursos - 5

**Publicar Recurs** 

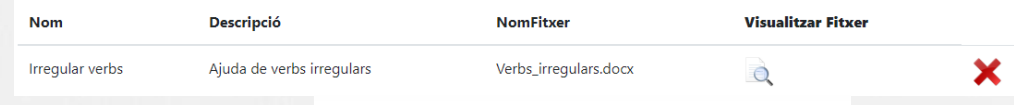

### Afegir nou recurs - 5

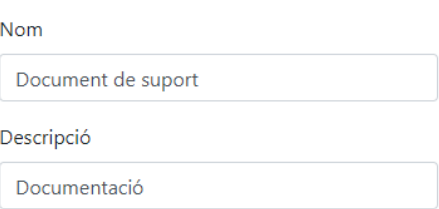

Seleccionar archivo Verbs\_irregulars.docx

#### Publicar el recurs

### Perfil Administrador

### Els usuaris amb perfil Administrador poden gestionar:

- Les Dades Personals
- **Usuaris**

# DADES PERSONALS

#### **Dades Personals**

#### Afegir Persona

delesse

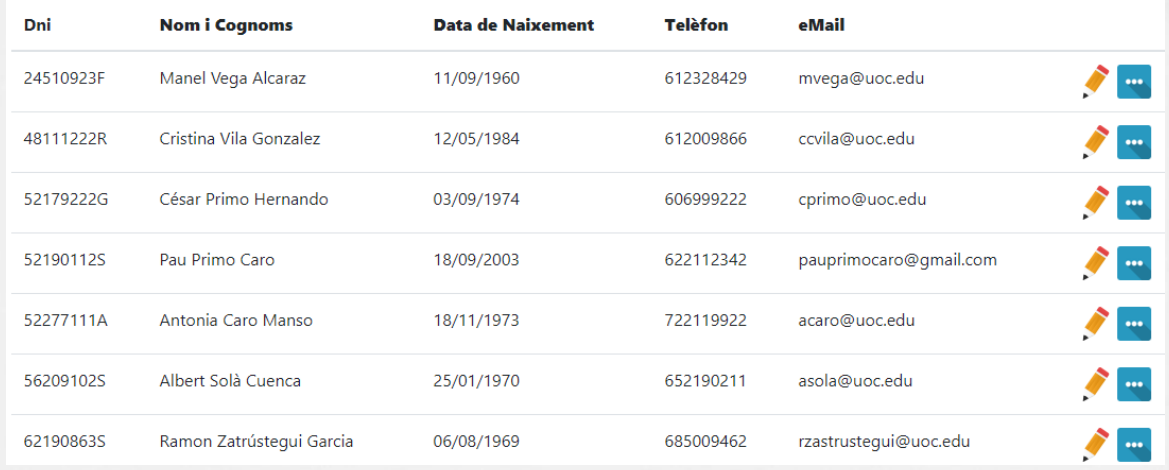

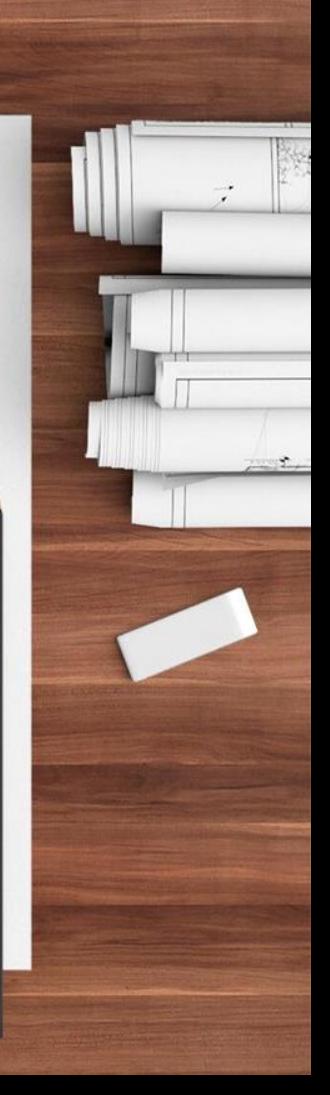

# GESTIÓ D'USUARIS

33

#### Gestió d'Usuaris

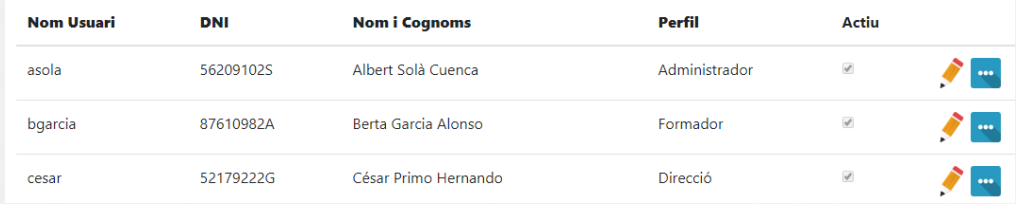

#### Editar el Perfil i Activar/Desactivar l'Usuari -

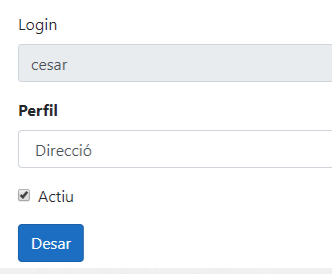

# Conclusions

0 1 2 3 4 5 6 7 8 9 10 11 12 13 14 15 16 17 18 19 20 21

### **OBJECTIUS**

#### Pendents

- > A nivell tècnic: paginació, control d'errors.
- > Part mòbil: afegir per iOS

#### Projecció a futur

- > Mòdul d'Alumnes
- > Part administrativa
- > Front-End per la part d'Alumnes
- > Més funcionalitats per la part mòbil.

#### Nous coneixements

- > .NET Core
- > Xamarin

# MOLTES GRÀCIES!

Per qualsevol prequnta: cprimo@uoc.edu

36

9 10 11 12 13 14 15 16 17